# **Computerized Patient Record System (CPRS) Version 31b Follow-Up Build**

**Deployment, Installation, Back Out and Rollback Guide**

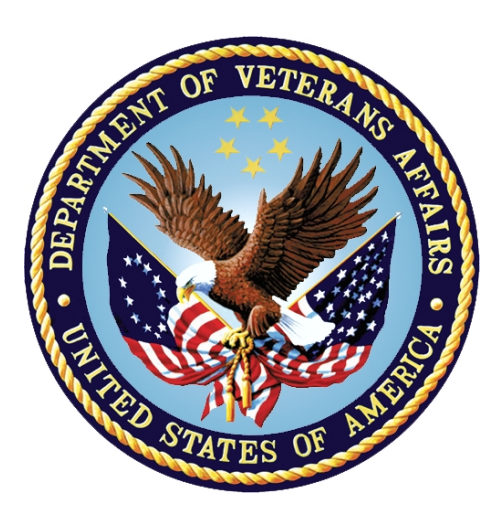

**December 2021**

**Department of Veterans Affairs Office of Information & Technology (OI&T) Enterprise Program Management Office (EPMO)**

### **Revision History**

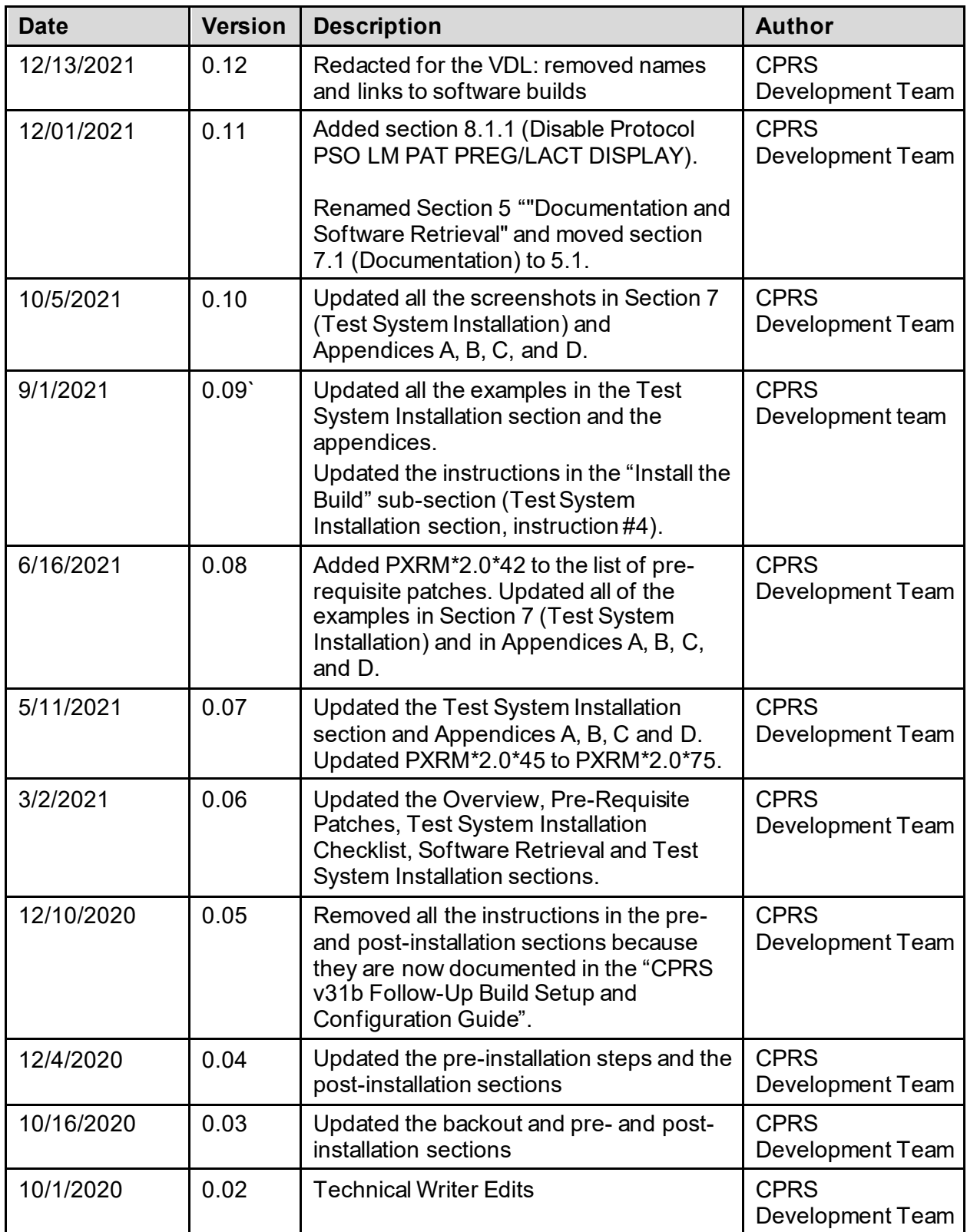

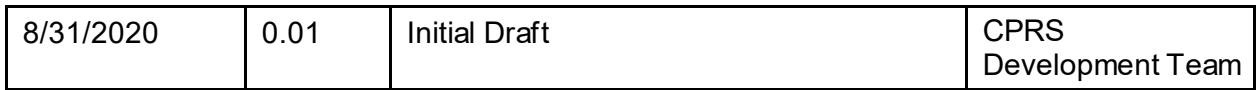

## **Table of Contents**

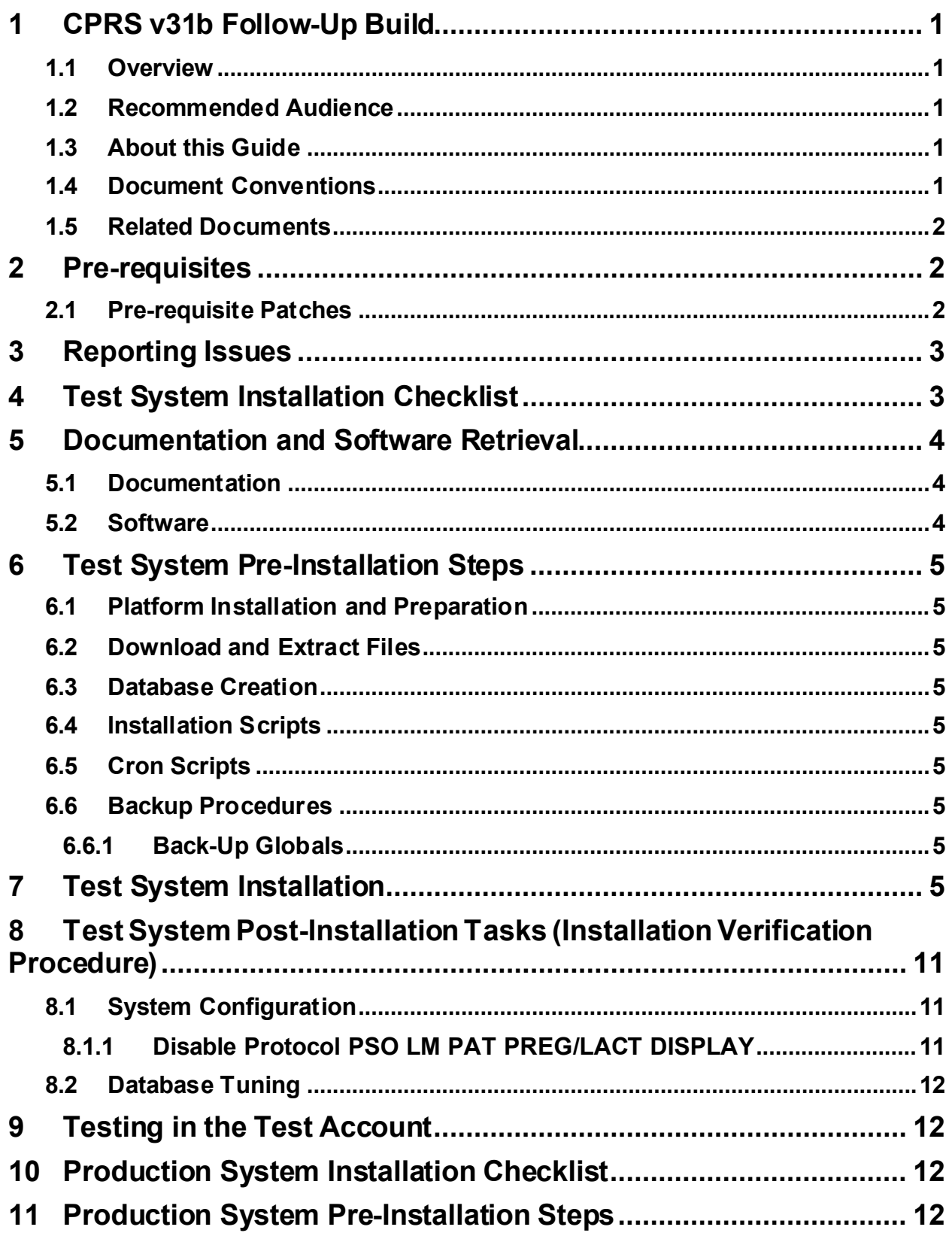

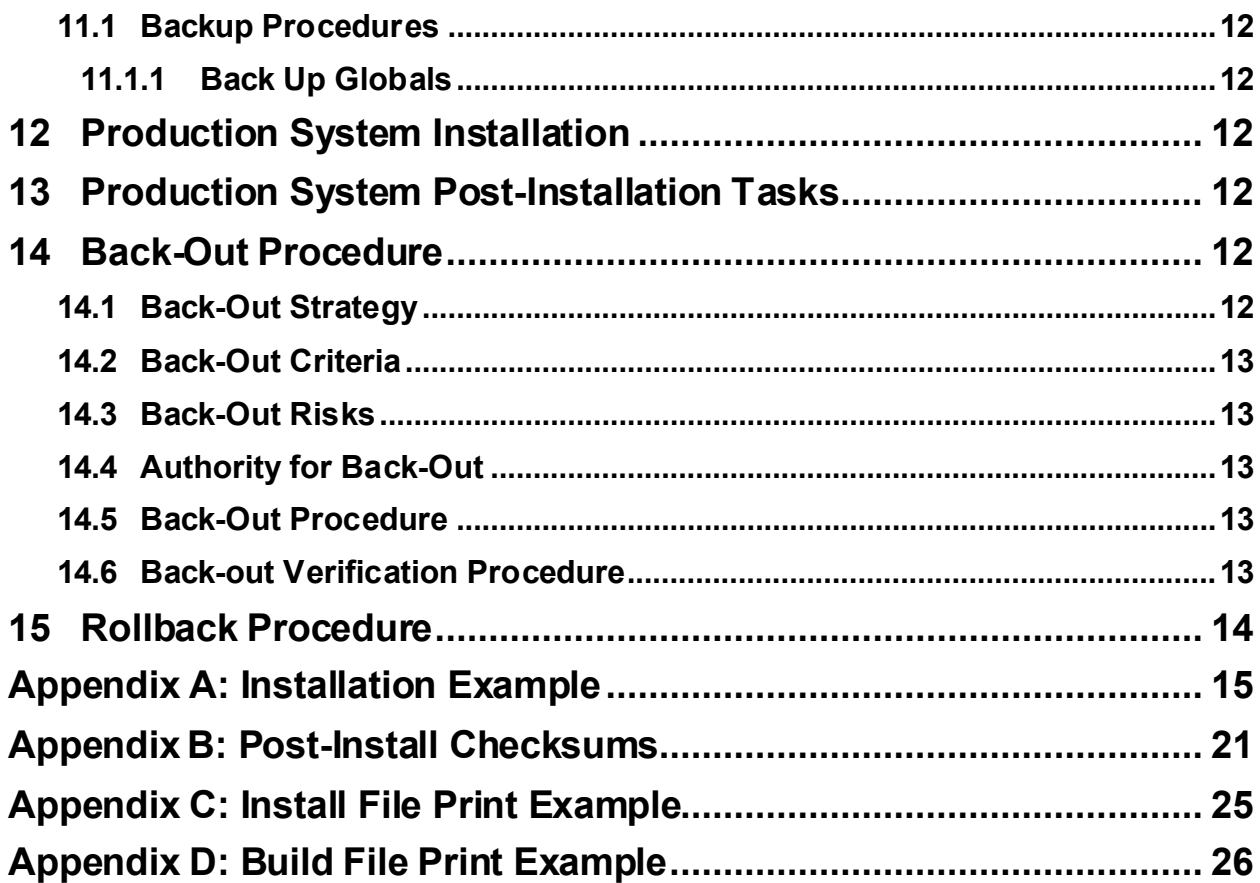

## <span id="page-5-0"></span>**1 CPRS v31b Follow-Up Build**

## <span id="page-5-1"></span>**1.1 Overview**

CPRS v31b Follow-Up Build is a multi-package build that addresses several defects identified during the deployment of the CPRS v31b series of patches.

The CPRS v31b Follow-Up build consists of the following patches:

- $OR*3.0*498$
- $WV*1.0*26$
- PXRM\*2.0\*71
- $PSO*7.0*622$
- $TIU*1.0*341$

## <span id="page-5-2"></span>**1.2 Recommended Audience**

This guide provides information specifically for Department of Veterans Affairs Medical Center (VAMC) Information Resource Management (IRM) staff.

## <span id="page-5-3"></span>**1.3 About this Guide**

This document describes how to install, back-out, and roll-back the CPRS v31b Follow-Up multi-package build.

This document is a companion to the project charter and management plan for this effort.

Pre- and Post-installation instructions are not documented in this guide. Instead, they are documented in the "CPRS v31b Follow-Up Build Setup and Configuration Guide".

## <span id="page-5-4"></span>**1.4 Document Conventions**

Examples of VistA "Roll and Scroll" interface actions will be shown in a box such as this:

```
Select OPTION NAME: XPAR EDIT PARAMETER Fült Parameter Values
Edit Parameter Values
```
Emphasis of important points may be displayed in this manner:

**NOTE:** This is an important point and must not be omitted.

Call-outs may be used to draw attention to part of a block of text or a table without disrupting the flow of the block or table. For example:

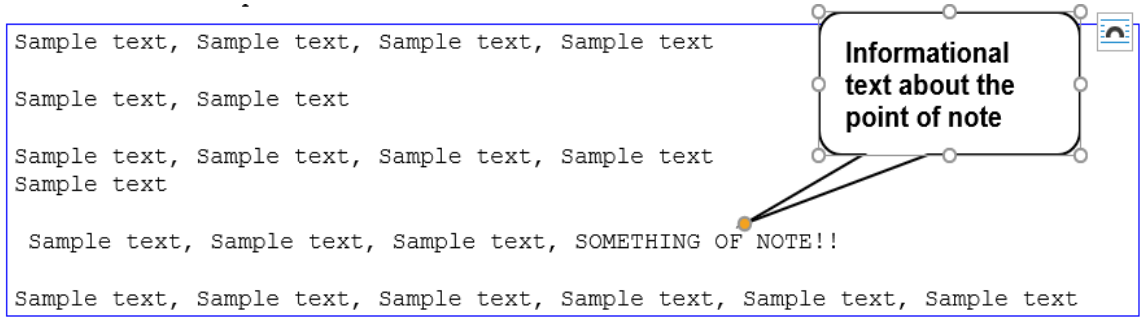

## <span id="page-6-0"></span>**1.5 Related Documents**

The following documents, in addition to this document, will be available on the VA Software Document Library (VDL) when the patch is released:

[CPRS on the VDL](http://www.va.gov/vdl/application.asp?appid=61)

- *CPRS User Guide: GUI Version*
- *CPRS Technical Manual*
- *CPRS Technical Manual: GUI Version*
- *CPRS Release Notes: v31b Follow-Up Build*
- *CPRS v31b Follow-Up Build Setup and Configuration Guide*

## <span id="page-6-1"></span>**2 Pre-requisites**

Before beginning the installation processes described in this document, the tasks outlined in this section must be completed.

## <span id="page-6-2"></span>**2.1 Pre-requisite Patches**

CPRS v31b Follow-Up Build expects a fully patched VistA system.

In addition, these patches are required before the CPRS v31b Follow-Up Build can be installed:

- $WV*1.0*24$
- PXRM\*2.0\*42
- PXRM\*2.0\*75
- PSO\*7.0\*381
- PSO\*7.0\*468
- PSO\*7.0\*504
- PSO $*7.0*556$
- PSO\*7.0\*564
- $TIU*1.0*120$
- TIU\*1.0\*204
- $TIU*1.0*290$
- $OR*3.0*413$
- OR\*3.0\*512
- $OR*3.0*519$
- PSS\*1.0\*238

## <span id="page-7-0"></span>**3 Reporting Issues**

To report issues with CPRS v31b Follow-Up build, please enter a ticket with the National Help Desk.

## <span id="page-7-1"></span>**4 Test System Installation Checklist**

The following activities should be completed in order. Use this checklist and the following sections for both your test/mirror system as well as your production system.

#### **Table 1 Installation Checklist**

<span id="page-7-2"></span>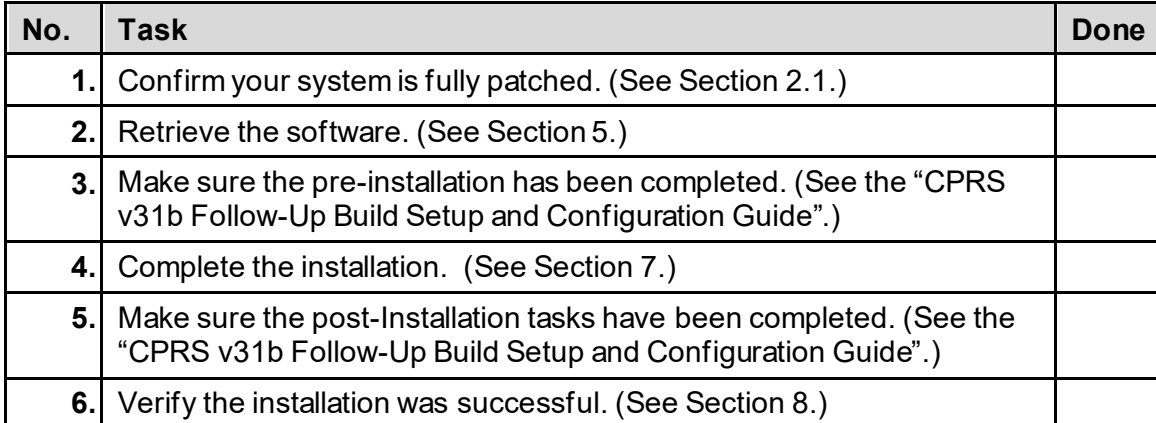

## <span id="page-8-0"></span>**5 Documentation and Software Retrieval**

## <span id="page-8-1"></span>**5.1 Documentation**

The following table shows the documentation released with CPRS v31b Follow-Up Build:

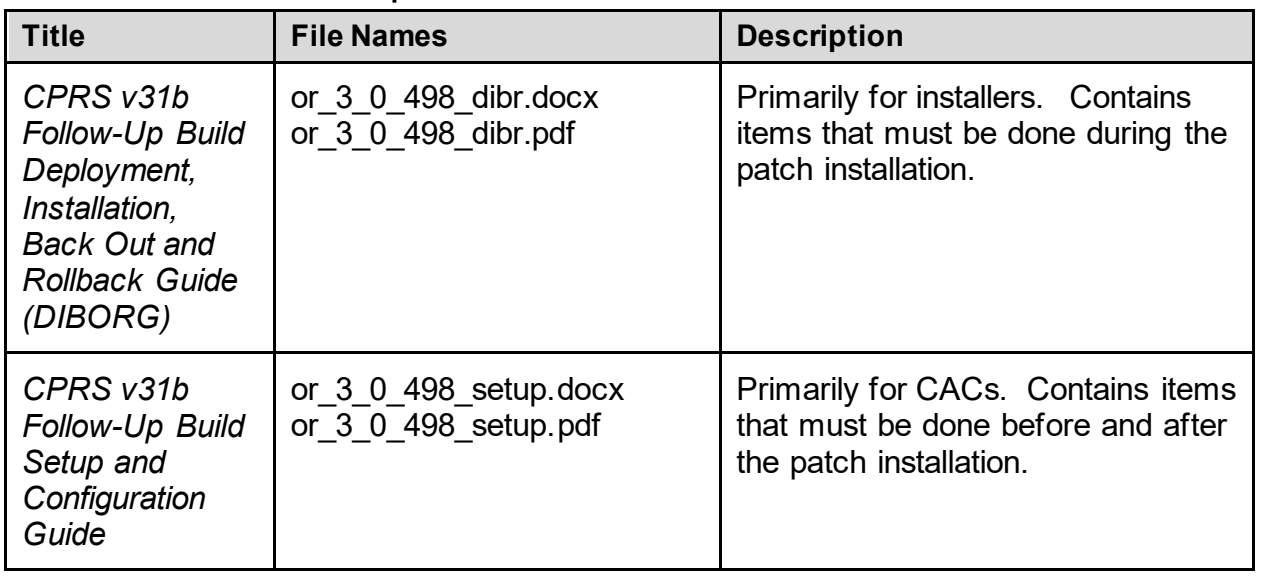

#### **Table 1 - CPRS v31b Follow-Up Build**

Documentation is available on the VA Software Documentation Library at: https://www.va.gov/vdl/.

Documentation can also be obtained at: **REDACTED**

## <span id="page-8-2"></span>**5.2 Software**

The CPRS v31b Follow-Up Build files are listed in Table 1.

**Table 2 - CPRS v31b Follow-Up Build files**

| <b>CPRS Version files to be</b><br>downloaded | <b>File Contents / Supported Functionality</b>                     |
|-----------------------------------------------|--------------------------------------------------------------------|
| CPRSV31B FOLLOW UP.KID                        | Contains the required patches for the CPRS v31b<br>Follow Up Build |

CPRSV31B\_FOLLOW\_UP.KID is in the **REDACTED** directory, which is available on all VistA instances.

## <span id="page-9-0"></span>**6 Test System Pre-Installation Steps**

Pre-installation instructions are listed in the "CPRS v31b Follow-Up Build Setup and Configuration Guide". They must be performed by the Clinical Application Coordinator (CAC).

# <span id="page-9-1"></span>**6.1 Platform Installation and Preparation**

 $N/A$ 

## <span id="page-9-2"></span>**6.2 Download and Extract Files**

N/A

## <span id="page-9-3"></span>**6.3 Database Creation**

N/A

## <span id="page-9-4"></span>**6.4 Installation Scripts**

 $N/A$ 

## <span id="page-9-5"></span>**6.5 Cron Scripts**

 $N/A$ 

## <span id="page-9-6"></span>**6.6 Backup Procedures**

Backup procedures are listed in the "CPRS v31b Follow-Up Build Setup and Configuration Guide". These procedures must be performed by the CAC.

## <span id="page-9-7"></span>**6.6.1 Back-Up Globals**

N/A

# <span id="page-9-8"></span>**7 Test System Installation**

This section gives instructions for installing the CPRS v31b Follow-Up build, which includes patches OR\*3.0\*498, WV\*1.0\*26, PXRM\*2.0\*71, PSO\*7.0\*622 and TIU\*1.0\*341.

**NOTE:** Installation should be performed by a user with programmer access and knowledge of installing host files using Kernel Installation and Distribution System [XPD MAIN].

This patch can be loaded with users on the system, but it should be done during off-hours. Estimated installation time is less than 10 minutes.

#### **1. Retrieve the file that contains the build:**

The software for this patch is released using a host file. The host file is available at the following location:

#### **REDACTED**

**NOTE:** For test site installations, please refer to the build announcement for the location and name of the file to install.

#### **2. Load the Distribution:**

- a. From the Kernel Installation and Distribution System Menu, select the "Installation" menu and then select the option, "Load a Distribution".
- b. At the "Enter a Host File" prompt, enter the directory and file name from above.
- c. At the "Want to Continue with Load? YES//" prompt, press the ENTER key.
- d. At the "Want to RUN the Environment Check Routine? YES//" prompt, press the ENTER key.

**Example – Load the Distribution**

```
Select Installation <TEST ACCOUNT> Option: 1 Load a Distribution
Enter a Host File: REDACTED
KIDS Distribution saved on Sep 29, 2021@15:09:09
Comment: CPRS V31B FOLLOW-UP PATCHES 1.0 v16, WV*1.0*26 v16, PXRM*2.0*71 v16, PS
O*7.0*622 v16, TIU*1.0*341 v15, OR*3.0*498 v15
This Distribution contains Transport Globals for the following Package(s):
   CPRS V31B FOLLOW-UP PATCHES 1.0
   WV*1.0*26
   PXRM*2.0*71
   PSO*7.0*622
   TIU*1.0*341
   OR*3.0*498
Distribution OK!
Want to Continue with Load? YES// 
Loading Distribution...
    CPRS V31B FOLLOW-UP PATCHES 1.0
   WV*1.0*26
   PXRM*2.0*71
   PSO*7.0*622
   TIU*1.0*341
   OR*3.0*498
Use INSTALL NAME: CPRS V31B FOLLOW-UP PATCHES 1.0 to install this Distribution.
```
#### **3. From the Installation menu, you may choose any of the following options:**

- a. Backup a Transport Global:
	- i. Use the KIDS Installation option, "Backup a Transport Global [XPD BACKUP]".

This option creates a KIDS host file that will back up all current routines, data dictionaries and other components on your VistA/M system, which will be replaced by the builds in this transport global.

- ii. At the "Select INSTALL NAME:" prompt, enter "CPRS V31B FOLLOW-UP PATCHES 1.0".
- iii. At the "Backup Type: B//" prompt, press the ENTER key.
- iv. At the "Enter a Host File:" prompt, enter the path and filename where you want the backup created.
- v. At the "Header Comment:" prompt, press the ENTER key.

**Example – Backup a Transport Global**

```
Select Installation <TEST ACCOUNT> Option: 5 Backup a Transport Global
Select INSTALL NAME: CPRS V31B FOLLOW-UP PATCHES 1.0<br>ion 9/30/21008:37:05
      ion 9/30/21@08:37:05
     \Rightarrow CPRS V31B FOLLOW-UP PATCHES 1.0 v16, WV*1.0*26 v16, PXRM*2.0*71 v16, P
This Distribution was loaded on Sep 30, 2021@08:37:05 with header of 
   CPRS V31B FOLLOW-UP PATCHES 1.0 v16, WV*1.0*26 v16, PXRM*2.0*71 v16, PSO*7.0*
622 v16, TIU*1.0*341 v15, OR*3.0*498 v15 ;Created on Sep 29, 2021@15:09:09
It consisted of the following Install(s):<br>CPRS V31B FOLLOW-UP PATCHES 1.0 WV*1.0*
                                      WV*1.0*26 PXRM*2.0*71 PSO*7.0*622 TIU*1.0*341 OR*3.0*498
Subject: Backup of CPRS V31B FOLLOW-UP PATCHES 1.0, WV*1.0*26, PXRM*2.0*
   Replace
      Select one of the following:
          B Build (including Routines)<br>R Routines Only
                     R Routines Only
Backup Type: B// uild (including Routines)
Enter a Host File: /replace_with_backup_directory/CPRSV31B_FOLLOW_UP_BACKUP.KID
Header Comment: Backup of CPRS V31B FOLLOW-UP PATCHES 1.0, WV*1.0*26, PXRM*2.0*
   Replace 
No Package File Link
    WV1026P in ROUTINE File ** NOT FOUND **
    WVRPCGF2 in ROUTINE File ** NOT FOUND **
    WVUTL12 in ROUTINE File ** NOT FOUND **
    WV MAIL GROUP ISSUE in PARAMETER DEFINITION File ** NOT FOUND **
    WV BREAST IMAGE TERM LINKING in PARAMETER DEFINITION File ** NOT FOUND **
   PXRMDGFC in ROUTINE File ** NOT FOUND **
   PXRMP71I in ROUTINE File ** NOT FOUND **
  PSO LM PAT PREG/LACT DISPLAY in PROTOCOL File ** NOT FOUND **
Protocol PSO HIDDEN ACTIONS has an Action of 'USE AS LINK FOR MENU ITEMS' and no
 'Menu Items' were sent.
Protocol PSO HIDDEN ACTIONS #1 has an Action of 'USE AS LINK FOR MENU ITEMS' and
 no 'Menu Items' were sent.
Protocol PSO HIDDEN ACTIONS #2 has an Action of 'USE AS LINK FOR MENU ITEMS' and
```

```
no 'Menu Items' were sent.
Protocol PSO PMP HIDDEN ACTIONS MENU #2 has an Action of 'USE AS LINK FOR MENU I
TEMS' and no 'Menu Items' were sent.
Protocol PSO HIDDEN ACTIONS #3 has an Action of 'USE AS LINK FOR MENU ITEMS' and
no 'Menu Items' were sent.
   TIU341P in ROUTINE File ** NOT FOUND **
   TIUCROBJ in ROUTINE File ** NOT FOUND **
 ORS100C in ROUTINE File ** NOT FOUND **
 ORY498 in ROUTINE File ** NOT FOUND **
   OR CS ORDER ANOMALIES in OPTION File ** NOT FOUND **
   OR CPRS DEBUG EMAIL in PARAMETER DEFINITION File ** NOT FOUND **
Option OR PARAM COORDINATOR MENU has an Action of 'USE AS LINK FOR MENU ITEMS' a
nd no 'Menu Items' were sent.
```

```
Package Transported Successfully
```
b. Compare Transport Global to Current System

This option will allow you to view all changes that will be made when the patch is installed. It compares all components of the patch (routines, DDs, templates, etc.)

c. Verify Checksums in Transport Global

This option will allow you to ensure the integrity of the routines that are in the transport global.

**NOTE:**If there are any discrepancies, do not run the Install Package(s) option. Instead, run the Unload a Distribution option to remove the Transport Global from your system. Retrieve the file again from the anonymous directory (in case there was corruption in downloading) and Load the Distribution again.

> If the problem still exists, log a ticket and/or call the national Help Desk (1-888-596-HELP) to report the problem.

**Example – Verify Checksums in Transport Global**

```
Select Installation <TEST ACCOUNT> Option: 2 Verify Checksums in Transport Glob
al
Select INSTALL NAME: CPRS V31B FOLLOW-UP PATCHES 1.0 Loaded from Distribut
ion 
9/30/21@08:37:05
     \Rightarrow CPRS V31B FOLLOW-UP PATCHES 1.0 v16, WV*1.0*26 v16, PXRM*2.0*71 v16, P
This Distribution was loaded on Sep 30, 2021@08:37:05 with header of 
  CPRS V31B FOLLOW-UP PATCHES 1.0 v16, WV*1.0*26 v16, PRRM*2.0*71 v16, PSO*7.0*622 v16, TIU*1.0*341 v15, OR*3.0*498 v15 ;Created on Sep 29, 2021@15:09:09
It consisted of the following Install(s):<br>CPRS V31B FOLLOW-UP PATCHES 1.0 WV*1.0*2
                   P PATCHES 1.0 WV*1.0*26 PXRM*2.0*71 PSO*7.0*622<br>OR*3.0*498
    TIU*1.0*341Want each Routine Listed with Checksums: Yes// YES
DEVICE: HOME// REDACTED Virtual Terminal
```
#### **4. Install the Build:**

**NOTE:** Do not queue the installation. A queued installation will generate an error and will not successfully complete.

- a. From the Kernel Installation and Distribution System (KIDS) menu, select the Installation menu.
- b. When prompted with "Select Installation Option", select "Install Package(s)".
- **c.** When prompted with "Select INSTALL NAME", select "CPRS V31B FOLLOW-UP PATCHES 1.0".
- d. Proceed with the install and answer these questions as follows:
	- i. Although the answer is usually "No", you can answer "Yes", to the question, "Want KIDS to Rebuild Menu Trees Upon Completion of Install?"

**NOTE:** Rebuilding menu trees will increase patch installation time.

- ii. When prompted with "Want KIDS to INHIBIT LOGONs during the install?", select "No".
- iii. When prompted with "Want to DISABLE Scheduled Options, Menu Options and Protocols?", select "No".
- e. When prompted with "Device", press the ENTER key.

**NOTE:** Do not queue the installation. A queued installation will generate an error and will not successfully complete.

**Example – Install the Build**

```
Select Installation <TEST ACCOUNT> Option: 6 Install Package(s)
Select INSTALL NAME: CPRS V31B FOLLOW-UP PATCHES 1.0 Loaded from Distribu
tion 
9/30/21@08:37:05
     \Rightarrow CPRS V31B FOLLOW-UP PATCHES 1.0 v16, WV*1.0*26 v16, PXRM*2.0*71 v16, P
This Distribution was loaded on Sep 30, 2021@08:37:05 with header of 
   CPRS V31B FOLLOW-UP PATCHES 1.0 v16, WV*1.0*26 v16, PXRM*2.0*71 v16, PSO*7.0*
622 v16, TIU*1.0*341 v15, OR*3.0*498 v15 ;Created on Sep 29, 2021@15:09:09
  It consisted of the following Install(s):<br>RS V31B FOLLOW-UP PATCHES 1.0 WV*1.0*26
CPRS V31B FOLLOW-UP PATCHES 1.0 WV*1.0*26 PXRM*2.0*71 PSO*7.0*622
    TIU*1.0*341 OR*3.0*498
Checking Install for Package CPRS V31B FOLLOW-UP PATCHES 1.0
Install Questions for CPRS V31B FOLLOW-UP PATCHES 1.0
Checking Install for Package WV*1.0*26
Install Questions for WV*1.0*26
Incoming Files:
    790.1 WV PROCEDURE (Partial Definition)
Note: You already have the 'WV PROCEDURE' File.
```

```
 790.4 WV NOTIFICATION (Partial Definition)
Note: You already have the 'WV NOTIFICATION' File.
    790.403 WV NOTIFICATION TYPE (including data)
Note: You already have the 'WV NOTIFICATION TYPE' File.
I will OVERWRITE your data with mine.
    790.404 WV NOTIFICATION PURPOSE (including data)
Note: You already have the 'WV NOTIFICATION PURPOSE' File.
I will OVERWRITE your data with mine.
    790.9 WV PREGNANCY/LACTATION STATUS CONFLICT EVENTS
Note: You already have the 'WV PREGNANCY/LACTATION STATUS CONFLICT EVENTS' File
.
Checking Install for Package PXRM*2.0*71
Install Questions for PXRM*2.0*71
Incoming Files:
    801.41 REMINDER DIALOG (Partial Definition)
Note: You already have the 'REMINDER DIALOG' File.
    811.4 REMINDER COMPUTED FINDINGS (including data)
Note: You already have the 'REMINDER COMPUTED FINDINGS' File.
I will OVERWRITE your data with mine.
    811.8 REMINDER EXCHANGE (including data)
Note: You already have the 'REMINDER EXCHANGE' File.
I will OVERWRITE your data with mine.
Checking Install for Package PSO*7.0*622
Install Questions for PSO*7.0*622
Checking Install for Package TIU*1.0*341
Install Questions for TIU*1.0*341
Checking Install for Package OR*3.0*498
Install Questions for OR*3.0*498
Incoming Files:
   100.9 OE/RR NOTIFICATIONS (including data)
Note: You already have the 'OE/RR NOTIFICATIONS' File.
I will OVERWRITE your data with mine.
Want KIDS to Rebuild Menu Trees Upon Completion of Install? NO// 
Want KIDS to INHIBIT LOGONs during the install? NO//
```
Want to DISABLE Scheduled Options, Menu Options, and Protocols? NO// Enter the Device you want to print the Install messages. You can queue the install by enter a 'Q' at the device prompt. Enter a '^' to abort the install. DEVICE: HOME// Virtual Terminal

### <span id="page-15-0"></span>**8 Test System Post-Installation Tasks (Installation Verification Procedure)**

Post-installation instructions are listed in the "CPRS v31b Follow-Up Build Setup and Configuration Guide". Post-Installation tasks must be performed by the CAC.

## <span id="page-15-1"></span>**8.1 System Configuration**

### <span id="page-15-2"></span>**8.1.1 Disable Protocol PSO LM PAT PREG/LACT DISPLAY**

Patch PSO\*7\*622 is releasing with a known defect. Patch PSO\*7\*441, which is part of the CPRS v32b release, will correct that defect.

#### **To lessen the defect's impact on end users, disable the new protocol PSO LM PAT PREG/LACT DISPLAY using these instructions:**

- 1. From the VA FileMan [DIUSER] menu, execute the "Enter or Edit File Entries [DIEDIT]" option.
- 2. When prompted with "Input to what File", enter "PROTOCOL".
- 3. When prompted with "EDIT WHICH FIELD: ALL//", enter "2".
- 4. When prompted with "THEN EDIT FIELD", press the ENTER key.
- 5. When prompted with "Select PROTOCOL NAME", enter "PSO LM PAT PREG/LACT DISPLAY".
- 6. When prompted with "DISABLE", enter "Action disabled. PSO\*7\*441 will enable" without the quotes.
- 7. When prompted with "PROTOCOL NAME", press the ENTER key.

#### **Example – Disabling the PSO LM PAT PREG/LACT DISPLAY Protocol**

```
Select VA FileMan Option: Enter or Edit File Entries
Input to what File: WV PATIENT// PROTOCOL (6356 entries)
EDIT WHICH FIELD: ALL// 2 DISABLE
THEN EDIT FIELD: 
Select PROTOCOL NAME: PSO LM PAT PREG/LACT DISPLAY Preg/Lact Display
DISABLE: Action disabled. PSO*7*441 will enable.
Select PROTOCOL NAME:
```
## <span id="page-16-0"></span>**8.2 Database Tuning**

 $N/A$ 

## <span id="page-16-1"></span>**9 Testing in the Test Account**

At this point, sites have the chance to test and familiarize themselves with the CPRS v31b Follow-Up Build in their test accounts before proceeding to install in their production accounts.

## <span id="page-16-2"></span>**10 Production System Installation Checklist**

The Production System Installation Checklist is the same as the Test System Installation Checklist. See *Section [4](#page-7-1)* for more details.

## <span id="page-16-3"></span>**11 Production System Pre-Installation Steps**

Production Pre-Installation Steps are the same as the Test System Pre-Installation Steps. See *Sectio[n 6](#page-9-0)* for more details.

## <span id="page-16-4"></span>**11.1 Backup Procedures**

 $N/A$ 

### <span id="page-16-5"></span>**11.1.1 Back Up Globals**

N/A

# <span id="page-16-6"></span>**12 Production System Installation**

Production installation steps are the same as the Test System installation steps. See *Sectio[n 7](#page-9-8)* for more details.

# <span id="page-16-7"></span>**13 Production System Post-Installation Tasks**

Production post-installation steps are the same as the Test System post-installation steps. See *Sectio[n 8](#page-15-0)* for more details.

## <span id="page-16-8"></span>**14 Back-Out Procedure**

If a major issue occurs with the patch, the Facility Chief Information Officer (FCIO) may decide to do a back-out. However, this decision should include input from both the Health Product Support and the CPRS development team

# <span id="page-16-9"></span>**14.1 Back-Out Strategy**

To back out the changes associated with the CPRS v31b Follow-Up Build, personnel would install patch ZZ OR 3 498 BACKOUT.KID, which will back out all the patches installed with OR\*3.0\*498.

## <span id="page-17-0"></span>**14.2 Back-Out Criteria**

Back-Out should be considered only if the patch causes a catastrophic systemfailure and all other options have been exhausted. If a back-out is being considered, an email should be sent to the CPRS implementation team at **REDACTED.**

# <span id="page-17-1"></span>**14.3 Back-Out Risks**

Backing out the CPRS v31b Follow-Up Build would affect many different parts of CPRS. For more information about these changes, please reference the *CPRS v31b Follow-Up Build Release Notes*, which can be obtained from th[e VA Software Document Library.](https://www.va.gov/vdl/)

However, back-out risks are minimal since patch ZZ\_OR\_3\_498\_BACKOUT.KID should return CPRS to the state it was in prior to installing OR\*3.0\*498.

## <span id="page-17-2"></span>**14.4 Authority for Back-Out**

The FCIO has the final authority to back out the CPRS v31b Follow-Up Build and revert to a previous build. The FCIO should consult with the CPRS Development team and Health Product Support Clinical personnel before deciding to back out the patches.

## <span id="page-17-3"></span>**14.5 Back-Out Procedure**

To back out the features with the CPRS v31b Follow-Up Build, a back out patch was created to return the system to a previous state.

#### **To back out the CPRS v31b Follow-Up Build, follow these steps:**

- 1. Install the ZZ\_OR\_3\_498\_BACKOUT.KID patch.
- 2. At the Reminder Exchange, reinstall the SMART BACKUP. See Sectio[n 6.6](#page-9-6) [Backup](#page-9-6)  [Procedures](#page-9-6) for more details.

## <span id="page-17-4"></span>**14.6 Back-out Verification Procedure**

By utilizing the back-out patch and restoring the globals, the system will revert to what it was prior to installing the CPRS v31b Follow-Up Build.

### **To verify that the patch has been backed out properly:**

1. Verify that the second line of routine ORBSMART looks like this, with 377 as the last patch:  $j:3.0;$  ORDER ENTRY/RESULTS REPORTING; \*\*377\*\*; Dec 17, 1997; Build 519

#### **NOTE:** Before the back-out, the second line of ORBSMART will look like this, with 498 in the patch list:

;;3.0;ORDER ENTRY/RESULTS REPORTING;\*\*377,498\*\*;Dec 17, 1997;Build 519

## <span id="page-18-0"></span>**15 Rollback Procedure**

No rollback is required for this installation.

### <span id="page-19-0"></span>**Appendix A: Installation Example**

This is a capture of a CPRS V31B FOLLOW-UP PATCHES 1.0 installation that provides details of the install.

#### **Example: First-time Install**

```
Install Started for CPRS V31B FOLLOW-UP PATCHES 1.0 : 
                Sep 30, 2021@09:12:15
Build Distribution Date: Sep 29, 2021
Installing Routines:
               Sep 30, 2021@09:12:15
Install Started for WV*1.0*26 : 
                Sep 30, 2021@09:12:15
Build Distribution Date: Sep 29, 2021
Installing Routines:
               Sep 30, 2021@09:12:15
Running Pre-Install Routine: PRE^WV1026P
 Removing the data dictionary for the 
     WV PREGNANCY/LACTATION STATUS CONFLICT EVENTS file (#790.9)...
     DONE
Installing Data Dictionaries: 
                Sep 30, 2021@09:12:15
Installing Data: 
                Sep 30, 2021@09:12:15
Installing PACKAGE COMPONENTS: 
Installing FORM
Installing REMOTE PROCEDURE
Installing PARAMETER DEFINITION
                Sep 30, 2021@09:12:15
Running Post-Install Routine: POST^WV1026P
Update Women's Health Patient record that need Next Breast Treatment Date
   Find Procedure to review
   Find Patients to review
   Review Patients record
   Rebuilding the APREG index...
     DONE
   Clearing the CPRS Cover Sheet data cache...
     DONE
Updating Routine file...
Updating KIDS files...
```

```
WV*1.0*26 Installed. 
               Sep 30, 2021@09:12:16
Not a production UCI
NO Install Message sent 
Install Started for PXRM*2.0*71 : 
                Sep 30, 2021@09:12:16
Build Distribution Date: Sep 29, 2021
Installing Routines:
               Sep 30, 2021@09:12:16
Running Pre-Install Routine: PRE^PXRMP71I
DISABLE options.
DISABLE protocols.
Repointing Reminder Term: VA-WH BR CA 40-44 WANTS SCREEN TERM 
WV PROCEDURE TYPE entries whose 'REMINDER TERM' pointers have been changed
                                                         SEP 30, 2021@09:12 PAGE 1
         --------------------------------------------------------------------------------
           *** NO RECORDS TO PRINT ***
REMINDER ORDER CHECK RULES entries whose 'REMINDER TERM' pointers have been chan<br>ged 5EP 30, 2021009:12 PAGE 1
                                                SEP 30, 2021009:12 PAGE 1
           --------------------------------------------------------------------------------
           *** NO RECORDS TO PRINT ***
REMINDER DIALOG entries whose 'EVALUATION ITEM' pointers have been changed
                                                    SEP 30, 2021@09:12 PAGE 1
            --------------------------------------------------------------------------------
           *** NO RECORDS TO PRINT ***
REMINDER EXTRACT SUMMARY entries whose 'TERM' pointers have been changed
                                                   SEP 30, 2021@09:12 PAGE 1
       --------------------------------------------------------------------------------
           *** NO RECORDS TO PRINT ***
```
REMINDER EXTRACT SUMMARY entries whose 'FINDING ITEM' pointers have been changed SEP 30, 2021@09:12 PAGE 1 -------------------------------------------------------------------------------- \*\*\* NO RECORDS TO PRINT \*\*\* REMINDER EXTRACT SUMMARY entries whose 'FINDING ITEM' pointers have been changed SEP 30, 2021@09:12 PAGE 1 -------------------------------------------------------------------------------- \*\*\* NO RECORDS TO PRINT \*\*\* REMINDER EXTRACT SUMMARY entries whose 'REMINDER TERM' pointers have been change<br>d<br>SEP 30, 2021009:12 PAGE 1 SEP 30, 2021009:12 PAGE 1 -------------------------------------------------------------------------------- \*\*\* NO RECORDS TO PRINT \*\*\* REMINDER LIST RULE entries whose 'REMINDER TERM' pointers have been changed SEP 30, 2021@09:12 PAGE 1 -------------------------------------------------------------------------------- VA-SMART FR 40-44 WANTS SCREENING FINDING RULE REMINDER COUNTING GROUP entries whose 'TERM' pointers have been changed SEP 30, 2021009:12 PAGE 1 -------------------------------------------------------------------------------- \*\*\* NO RECORDS TO PRINT \*\*\* REMINDER DEFINITION entries whose 'FINDING ITEM' pointers have been changed SEP 30, 2021@09:12 PAGE 1 -------------------------------------------------------------------------------- \*\*\* NO RECORDS TO PRINT \*\*\* -------------------------------------------------------------------------------- Installing Data Dictionaries: Sep 30, 2021@09:12:22

```
Installing Data: 
                Sep 30, 2021@09:12:25
 Installing PACKAGE COMPONENTS: 
 Installing INPUT TEMPLATE
                Sep 30, 2021@09:12:25
 Running Post-Install Routine: POST^PXRMP71I
Removing medications from the VA-WH HIRISK MEDICATIONS (EXTREME RISK) GROUP
reminder order check items group:
  ABACAVIR/DOLUTEGRAVIR/LAMIVUDINE
  DOLUTEGRAVIR
  DOLUTEGRAVIR/RILPIVIRINE
  DONE
Removing all items from the VA-WH HIRISK MEDICATIONS (LACTATION LEVEL 2) GROUP
reminder order check items group:
   DONE
   Deleting the VA-WH TD CLEAR LACTATION ALERT
   reminder dialog...
     DONE
   Deleting the VA-WH TD CLEAR PREGNANCY ALERT
   reminder dialog...
     DONE
ENABLE options.
ENABLE protocols.
 Updating Routine file...
 Updating KIDS files...
 PXRM*2.0*71 Installed. 
                Sep 30, 2021@09:12:29
 Not a production UCI
 NO Install Message sent 
 Install Started for PSO*7.0*622 : 
                Sep 30, 2021@09:12:29
Build Distribution Date: Sep 29, 2021
 Installing Routines:
                Sep 30, 2021@09:12:29
 Installing PACKAGE COMPONENTS: 
 Installing PROTOCOL
  Located in the PSO (OUTPATIENT PHARMACY) namespace.
                Sep 30, 2021@09:12:29
 Updating Routine file...
 Updating KIDS files...
 PSO*7.0*622 Installed. 
                Sep 30, 2021@09:12:29
 Not a production UCI
```

```
NO Install Message sent 
Install Started for TIU*1.0*341 : 
                Sep 30, 2021@09:12:29
Build Distribution Date: Sep 29, 2021
Installing Routines:
                Sep 30, 2021@09:12:29
Running Post-Install Routine: POST^TIU341P
PULSE OXIMETRY object created successfully.
VA-WH EXPECTED DUE DATE object created successfully.
Updating Routine file...
Updating KIDS files...
TIU*1.0*341 Installed. 
               Sep 30, 2021@09:12:29
Not a production UCI
NO Install Message sent 
Install Started for OR*3.0*498 : 
                Sep 30, 2021@09:12:29
Build Distribution Date: Sep 29, 2021
Installing Routines:
                Sep 30, 2021@09:12:29
Running Pre-Install Routine: PRE^OR498P
Installing Data Dictionaries: 
                Sep 30, 2021@09:12:30
Installing Data: 
               Sep 30, 2021@09:12:30
Installing PACKAGE COMPONENTS: 
Installing OPTION
Installing PARAMETER DEFINITION
                Sep 30, 2021@09:12:30
Running Post-Install Routine: POST^OR498P
Updating Cover Sheet Immunizations Report
Updating ORB URGENCY to Low at PKG level for notification SMART NON-CRITICAL IMA
GING RES
Updating Routine file...
Updating KIDS files...
OR*3.0*498 Installed.
```
 Sep 30, 2021@09:12:30 Not a production UCI NO Install Message sent Updating Routine file... Updating KIDS files... CPRS V31B FOLLOW-UP PATCHES 1.0 Installed. Sep 30, 2021@09:12:30 No link to PACKAGE file NO Install Message sent Install Completed

### <span id="page-25-0"></span>**Appendix B: Post-Install Checksums**

#### **Installation Checksums:**

```
>D CHECK1^XTSUMBLD
New CheckSum CHECK1^XTSUMBLD:
This option determines the current checksum of selected routine(s).
The Checksum of the routine is determined as follows:
1. Any comment line with a single semi-colon is presumed to be
    followed by comments and only the line tag will be included.
2. Line 2 will be excluded from the count.
3. The total value of the routine is determined (excluding
     exceptions noted above) by multiplying the ASCII value of each
    character by its position on the line and position of the line in 
    the routine being checked.
       Select one of the following:
           P Package<br>B Build
                       B Build
Build from: Build
This will check the routines from a BUILD file.
Select BUILD NAME: W*1.0*26<br>1 W*1.0*26 WOM
     1 WV*1.0*26 WOMEN'S HEALTH WOMEN'S HEALTH 2 WV*1.0*26b WOMEN'S HEALTH WOMEN'S HEALTH
2 W \times 1.0 \times 26b WOMEN'S HEALTH<br>CHOOSE 1-2: 1 W \times 1.0 \times 26 WOMEN'S HEALTH
                               WOMEN'S HEALTH WOMEN'S HEALTH
WV1026P value = 23324867
WVALERTR value = 40984224
WVEXPTRA value = 47275855<br>WVPKG value = 1398902
          value = 1398902WVRALINK value = 89480987
WVRPCGF value = 205155906
WVRPCGF1 value = 117914359
WVRPCGF2 value = 10066909
WVRPCOR value = 91830412
WVRPCOR1 value = 16869001
WVRPCOR2 value = 34827657<br>WVRPCPR value = 29143724
WVRPCPR value = 29143724
WVRPCPT value = 158633774
WVRPCPT1 value = 172660673
WVRPCPT2 value = 46072493
WVRPCVPR value = 12966415
WYDALRT value = 40521827<br>WYTIU value = 54549941
WVTIU value = 54549941<br>WVUTLI value = 46884913
          value = 46884913WVUTL11 value = 167515768
WVUTL12 value = 10807548
WVUTL4 value = 12633419
done
>D CHECK1^XTSUMBLD
New CheckSum CHECK1^XTSUMBLD:
This option determines the current checksum of selected routine(s).
The Checksum of the routine is determined as follows:
```
1. Any comment line with a single semi-colon is presumed to be followed by comments and only the line tag will be included. 2. Line 2 will be excluded from the count. 3. The total value of the routine is determined (excluding exceptions noted above) by multiplying the ASCII value of each character by its position on the line and position of the line in the routine being checked. Select one of the following: P Package<br>B Build B Build Build from: Build This will check the routines from a BUILD file. Select BUILD NAME: PXRM\*2.0\*71 1 PXRM\*2.0\*71 CLINICAL REMINDERS CLINICAL REMINDERS<br>2 PXRM\*2.0\*71b CLINICAL REMINDERS CLINICAL REMINDERS CLINICAL REMINDERS CLINICAL REMINDERS<br>CLINICAL REMINDERS CLINICAL REMINDERS  $CHOOSE 1-2: 1 PXRM*2.0*71$ PXRMCALT value = 108062944 PXRMCOPY value = 44260657 PXRMCWH value = 205206809 PXRMCWH1 value = 76553371 PXRMDGFC value = 15804854 PXRMDLED value =  $10261556$ PXRMDLG4 value = 100687855 PXRMDUTL value = 57754306 PXRMEXU4 value = 135631400 PXRMGEV value = 45380121 PXRMGEVA value = 69344885 PXRMNTFY value = 112290772 PXRMORCH value = 105863585 PXRMP71I value = 77309826 PXRMPLAB value = 30988297 PXRMPRAD value = 42218466 PXRMRPCG value = 132169684 PXRMRUL1 value = 51780833 done >D CHECK1^XTSUMBLD New CheckSum CHECK1^XTSUMBLD: This option determines the current checksum of selected routine(s). The Checksum of the routine is determined as follows: 1. Any comment line with a single semi-colon is presumed to be followed by comments and only the line tag will be included. 2. Line 2 will be excluded from the count. 3. The total value of the routine is determined (excluding exceptions noted above) by multiplying the ASCII value of each character by its position on the line and position of the line in the routine being checked. Select one of the following: P Package<br>B Puild B Build

```
Build from: Build
This will check the routines from a BUILD file.
Select BUILD NAME: PSO*7.0*622<br>1 PSO*7.0*622 OUTPATIENT PHARMACY
 1 PSO*7.0*622 OUTPATIENT PHARMACY OUTPATIENT PHARMACY
 2 PSO*7.0*622b OUTPATIENT PHARMACY OUTPATIENT PHARMACY
CHOOSE 1-2: 1 PSO*7.0*622 OUTPATIENT PHARMACY OUTPATIENT PHARMACY
PSODEM value = 23547289PSOLMPAT value = 6680611
PSOLMUTL value = 14845000
PSOORRL value = 73574968
PSOORRL3 value = 28030432
PSOORRLN value = 48136074
PSOORRLO value = 43646487
PSOORUT2 value = 108723602
PSORXEDT value = 57610892
PSORXVW value = 81376919
done
>D CHECK1^XTSUMBLD
New CheckSum CHECK1^XTSUMBLD:
This option determines the current checksum of selected routine(s).
The Checksum of the routine is determined as follows:
1. Any comment line with a single semi-colon is presumed to be
    followed by comments and only the line tag will be included.
2. Line 2 will be excluded from the count.
3. The total value of the routine is determined (excluding
    exceptions noted above) by multiplying the ASCII value of each
    character by its position on the line and position of the line in 
    the routine being checked.
      Select one of the following:
          P Package<br>B Build
                      B Build
Build from: Build
This will check the routines from a BUILD file.
Select BUILD NAME: TIU*1.0*341<br>1 TIU*1.0*341 TEXT
                          TEXT INTEGRATION UTILITIES TEXT INTEGRATION UTILI
TIES
      2 TIU*1.0*341b TEXT INTEGRATION UTILITIES TEXT INTEGRATION UTIL
ITIES
CHOOSE 1-2: 1 TIU*1.0*341 TEXT INTEGRATION UTILITIES TEXT INTEGRATION U
TILITIES
GMRPNCW value = 32632231<br>TIU341P value = 4546555
          value = 4546555TIUCROBJ value = 8682625<br>TIULO value = 5283247TIULO value = 52832476<br>TTIIIITI. value = 25893344
          value = 25893344done
>D CHECK1^XTSUMBLD
New CheckSum CHECK1^XTSUMBLD:
This option determines the current checksum of selected routine(s).
The Checksum of the routine is determined as follows:
```
1. Any comment line with a single semi-colon is presumed to be followed by comments and only the line tag will be included. 2. Line 2 will be excluded from the count. 3. The total value of the routine is determined (excluding exceptions noted above) by multiplying the ASCII value of each character by its position on the line and position of the line in the routine being checked. Select one of the following: P Package<br>B Build B Build Build from: Build This will check the routines from a BUILD file. Select BUILD NAME:  $OR*3.0*498$ <br>1 OR\*3.0\*498 ORD ORDER ENTRY/RESULTS REPORTING ORDER ENTRY/RESULTS REPORTING 2 OR\*3.0\*498b ORDER ENTRY/RESULTS REPORTING ORDER ENTRY/RESULTS REPORTING<br>CHOOSE 1-2: 1 OR\*3.0\*498 ORDER ENTRY/RESULTS REPORTING ORDER ENTRY/RESU LTS REPORTING<br>OR498P valu  $OR498P$  value = 8766942<br> $ORB3U1$  value = 72818433 ORB3U1 value = 72818433<br>ORB3U2 value = 91861349  $value = 91861349$ ORB3USER value = 74828188 ORBSMART value = 41887919 ORCACT01 value = 114181826 ORDEBUG value = 16554061 ORDV02A value = 13647857 ORDV06B value = 44630064  $value = 32531974$ ORPDMPNT value = 35626953 ORPDMPWS value = 184364456 ORS100C value = 41802538  $value = 3089952$ ORWDRA32 value =  $27726747$ <br>ORWDXM1 value =  $12713724$  $value = 127137244$ ORWDXM3 value = 132401126  $value = 99052906$ ORWPCE3 value = 65944434 ORWPS value = 87678827<br>ORWRP value = 82715505  $value = 82715505$ ORY498 value = 195772 done

## <span id="page-29-0"></span>**Appendix C: Install File Print Example**

Use the KIDS Install File Print option to print out the results of the installation process. You can select the multi-package build or any of the individual builds included in the multi-package build.

```
Select Utilities <TEST ACCOUNT> Option: Install File Print
Select INSTALL NAME: CPRS V31B FOLLOW-UP PATCHES 1.0 Install Completed 
9/30/21@09:12:30
    \Rightarrow CPRS V31B FOLLOW-UP PATCHES 1.0 v16, WV*1.0*26 v16, PXRM*2.0*71 v16, P
DEVICE: HOME// ;;999 Virtual Terminal
```

```
PACKAGE: CPRS V31B FOLLOW-UP PATCHES 1.0 Sep 30, 2021 9:20 am PAGE 1
                                      COMPLETED ELAPSED
-------------------------------------------------------------------------------
                                   DATE LOADED: SEP 30, 2021@08:37:05
INSTALLED BY: PROGRAMMER, ONE
NATIONAL PACKAGE: 
INSTALL STARTED: SEP 30, 2021@09:12:15 09:12:30 0:00:15
ROUTINES: 09:12:15
INSTALL QUESTION PROMPT ANSWER
XPI1 Want KIDS to INHIBIT LOGONs during the install \simXPZ1 Want to DISABLE Scheduled Options, Menu Options, and Protocols NO
MESSAGES:
Install Started for CPRS V31B FOLLOW-UP PATCHES 1.0 : 
             Sep 30, 2021@09:12:15
Build Distribution Date: Sep 29, 2021
Installing Routines:
            Sep 30, 2021@09:12:15
Updating Routine file...
Updating KIDS files...
CPRS V31B FOLLOW-UP PATCHES 1.0 Installed. 
         Sep 30, 2021@09:12:30
No link to PACKAGE file
NO Install Message sent
```
### <span id="page-30-0"></span>**Appendix D: Build File Print Example**

Use the KIDS Build File Print option to print out the build components. You can select the multipackage build or any of the individual builds included in the multi-package build.

```
Select Utilities <TEST ACCOUNT> Option: Build File Print
Select BUILD NAME: CPRS V31B FOLLOW-UP PATCHES 1.0 
     1 CPRS V31B FOLLOW-UP PATCHES 1.0 
     2 CPRS V31B FOLLOW-UP PATCHES 1.0b 
CHOOSE 1-2: 1 CPRS V31B FOLLOW-UP PATCHES 1.0 (Multi-Package)
   WV*1.0*26
   PXRM*2.0*71
   PSO*7.0*622
   TIU*1.0*341
   OR*3.0*498
DEVICE: HOME// ;;999 Virtual Terminal
```

```
PACKAGE: CPRS V31B FOLLOW-UP PATCHES 1.0 Sep 30, 2021 9:21 am PAGE 1
-------------------------------------------------------------------------------
TYPE: MULTI-PACKAGE<br>NATIONAL PACKAGE:
                                             ALPHA/BETA TESTING: NO
DATE DISTRIBUTED: Sep 29, 2021
     DESCRIPTION:
SEQUENCE OF BUILDS:<br>1 WV*1.0*26
  1 WV*1.0*26 Required to Continue
 2 PXRM*2.0*71 PXRM*2.0*71 Required to Continue<br>3 PSO*7.0*622 PSO*7.0*622 Required to Continue
  3 PSO*7.0*622 Required to Continue
 4 TIU*1.0*341 THE Required to Continue<br>5 OR*3.0*498 THE Required to Continue
                                                  Not Required to Continue
```

```
PACKAGE: WV*1.0*26 Sep 30, 2021 9:22 am PAGE 1
-------------------------------------------------------------------------------
                                            TRACK NATIONALLY: YES<br>ALPHA/BETA TESTING: NO
NATIONAL PACKAGE: WOMEN'S HEALTH
DATE DISTRIBUTED: Sep 29, 2021
     DESCRIPTION:
This patch modifies the Women's Health package to improve monitoring of 
high risk medcations prescribed or administered to women of childbearing
age or women who are lactating. Specifically, the software now tracks a
woman's pregnancy and lacation status and notifies providers of changes in
these statuses. These statuses are used during order checking to remind 
providers about the potential harm of such medications.
Please see the accompanying patch description for details and the 
Computerized Patient Record System (CPRS) version 31.b installation manual
for installation instructions.
ENVIRONMENT CHECK: DELETE ENV ROUTINE: 
 PRE-INIT ROUTINE: PRE^WV1026P DELETE PRE-INIT ROUTINE: No
POST-INIT ROUTINE: POST^WV1026P DELETE POST-INIT ROUTINE: No
PRE-TRANSPORT RTN: 
  RESTORE ROUTINE: 
                                         UP SEND DATA USER
                                        DATE SEC. COMES SITE RSLV OVER
```
FILE # FILE NAME  $\Box$  DD CODE W/FILE DATA PTRS RIDE ------------------------------------------------------------------------------- 790.1 WV PROCEDURE YES NO NO NO Partial DD: subDD: 790.1 fld: .14 subDD: 790.23 fld: 5 subDD: 790.24 fld: .01 fld: 1 790.4 WV NOTIFICATION YES NO NO NO Partial DD: subDD: 790.4 fld: .08 fld: .14 790.403 WV NOTIFICATION TYPE NO NO YES OVER NO NO DATA SCREEN: I Y=16!(Y=17) 790.404 WV NOTIFICATION PURPOSE NO NO YES OVER NO NO DATA SCREEN: I \$\$SENDPUR^WV1026P(\$P(^(0),U)) 790.9 WV PREGNANCY/LACTATION STATUS CONFLICT EVENTSYESNONO NO FORM:  $ACTION:$ WV PROC-FORM-1 FILE #790.1 SEND TO SITE WV PROC-FORM-2-COLP FILE #790.1 SEND TO SITE ROUTINE:  $\overline{A}$  WV1026P SEND TO SITE WVALERTR SEND TO SITE WVEXPTRA SEND TO SITE WORKG NORTH SEND TO SITE WORKER WORK SEND TO SITE WORKER WAS SEND TO SITE WORALINK NO SEND TO SITE WORKER WAS SEND TO SITE WORKER OF THE SEND TO SITE WORPCGF EXAMPLE SEND TO SITE WORKER SEND TO SITE WORK IN THE SEND TO SITE WORPCGF1 SEND TO SITE SEND TO SITE SEND TO SITE SEND TO SITE WVRPCGF2 SEND TO SITE WORPCOR SEND TO SITE WORKER WORKER SEND TO SITE WORKER SEND TO STAR SEND TO STAR SEND TO STAR SEND TO STAR SEND WORPCOR1 SEND TO SITE SEND TO STREW SEND TO SITE WORKPOOR2 WVRPCOR2 SEND TO SITE WORPCPR SEND TO SITE WORKER SEND TO SITE WORKER SEND TO SITE WORPCPT SEND TO SITE WORRECT SEND TO SITE WORPCPT1 SEND TO SITE WORPCPT2 WVRPCPT2 SEND TO SITE WVRPCVPR SEND TO SITE WVTDALRT SEND TO SITE WVTIU SEND TO SITE WVUTL1 SEND TO SITE WOUTL11 SEND TO SITE WOUTL12 WVUTL12 SEND TO SITE WVUTL12<br>WVUTL4 SEND TO SITE PARAMETER DEFINITION: ACTION: WY BREAST IMAGE TERM LINKING<br>WY MAIL GROUP ISSUE SEND TO SITE WV MAIL GROUP ISSUE REMOTE PROCEDURE: ACTION: WVRPCOR COVER REQUIRED BUILDS: <br>  $WV*1.0*24$  Don't Don't install, leave global

PACKAGE: PXRM\*2.0\*71 Sep 30, 2021 9:22 am PAGE 1 ------------------------------------------------------------------------------- TYPE: SINGLE PACKAGE TRACK NATIONALLY: YES NATIONAL PACKAGE: CLINICAL REMINDERS ALPHA/BETA TESTING: NO DATE DISTRIBUTED: Sep 29, 2021 DESCRIPTION: ENVIRONMENT CHECK: DELETE ENV ROUTINE: PRE-INIT ROUTINE: PRE^PXRMP71I DELETE PRE-INIT ROUTINE: No POST-INIT ROUTINE: POST^PXRMP71I DELETE POST-INIT ROUTINE: No PRE-TRANSPORT RTN: RESTORE ROUTINE: UP SEND DATA USER DATE SEC. COMES SITE RSLV OVER FILE # FILE NAME  $\Box$  DD CODE W/FILE DATA PTRS RIDE ------------------------------------------------------------------------------- 801.41 REMINDER DIALOG YES YES NO NO Partial DD: subDD: 801.41143 fld: 1 811.4 REMINDER COMPUTED FINDINGS NO NO YES OVER NO NO DATA SCREEN: I \$\$INCCF^PXRMP71I(\$P(\$G(^PXRMD(811.4,Y,0)),U,1)) 811.8 REMINDER EXCHANGE NO NO YES OVER NO NO DATA SCREEN: I \$\$EXFINC^PXRMEXSI(Y,"EXARRAY","PXRMP71I") INPUT TEMPLATE: ACTION: PXRM EDIT GROUP FILE #801.41 PXRM EDIT NATIONAL DIALOG FILE #801.41 ROUTINE:  $\overline{A}$  PXRMCALT SEND TO SITE PXRMCOPY SEND TO SITE PXRMCWH SEND TO SITE PXRMCWH1 SEND TO SITE PXRMDGFC SEND TO SITE PXRMDLED SEND TO SITE PXRMDLG4<br>PXRMDUTL PXRMDUTL PXRMDUTL SEND TO SITE PXRMEXU4 SEND TO SITE PXRMEXU4 SEND TO SITE PXRMGEV SEND TO SITE MEXA SEND TO SITE POSTAGE VALUE OF THE SEND TO STAR SEND TO STAR SEND TO STAR SEND TO STAR SEND TO STAR SEND TO STAR SEND TO STAR SEND TO STAR SEND TO STAR SEND TO STAR SEND TO STAR SEND TO STAR SEND TO STAR SEND TO STAR S PXRMNTFY SEND TO SITE SEND TO SITE PXRMP71I SEND TO SITE PXRMPLAB SEND TO SITE PXRMPRAD SEND TO SITE PXRMRPCG SEND TO SITE SEND TO SITE REQUIRED BUILDS:  $\begin{array}{ccc}\n\text{RECQUIRED} & \text{BULIDS:} \\
\text{PXRM*2.0*75} & & \text{Don't}\n\end{array}$ PXRM\*2.0\*75 Don't install, leave global<br>PXRM\*2.0\*42 Don't install, leave global Don't install, leave global

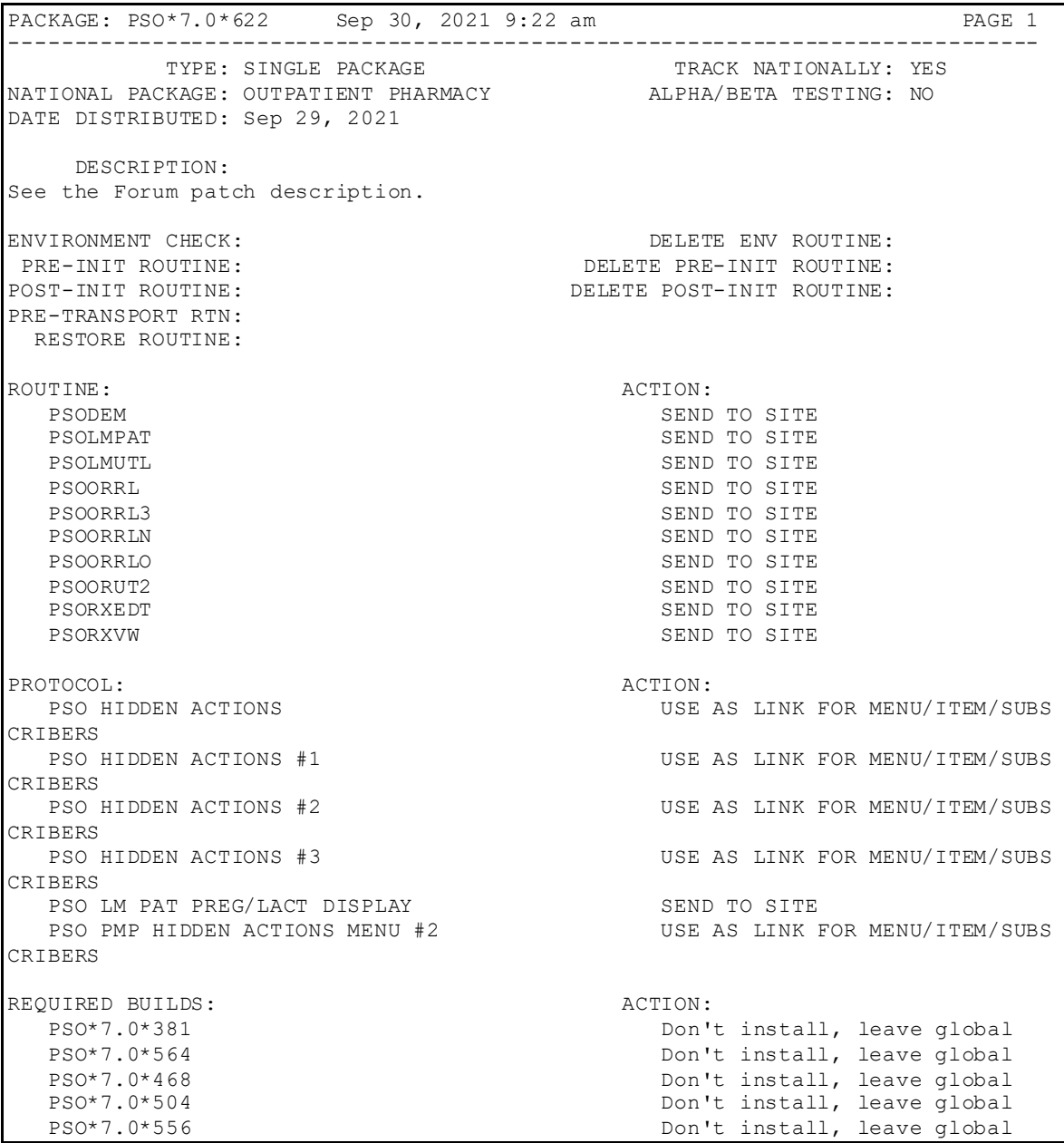

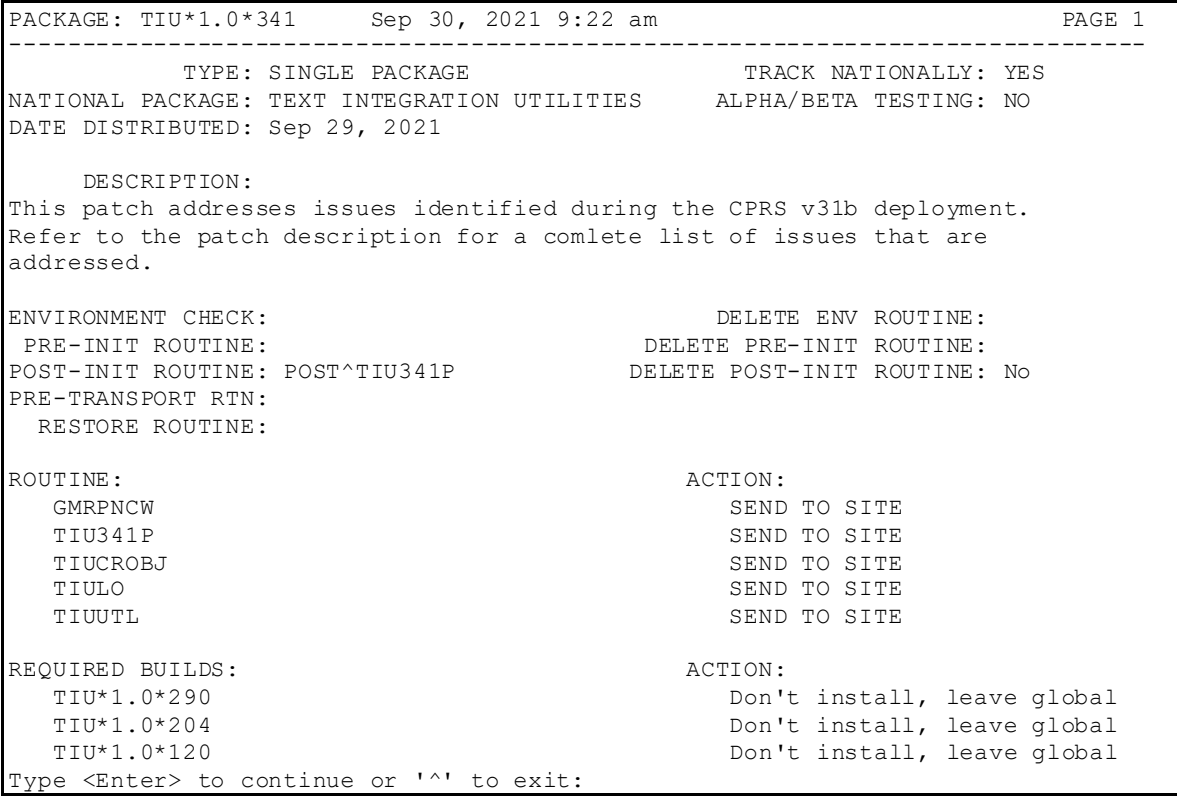

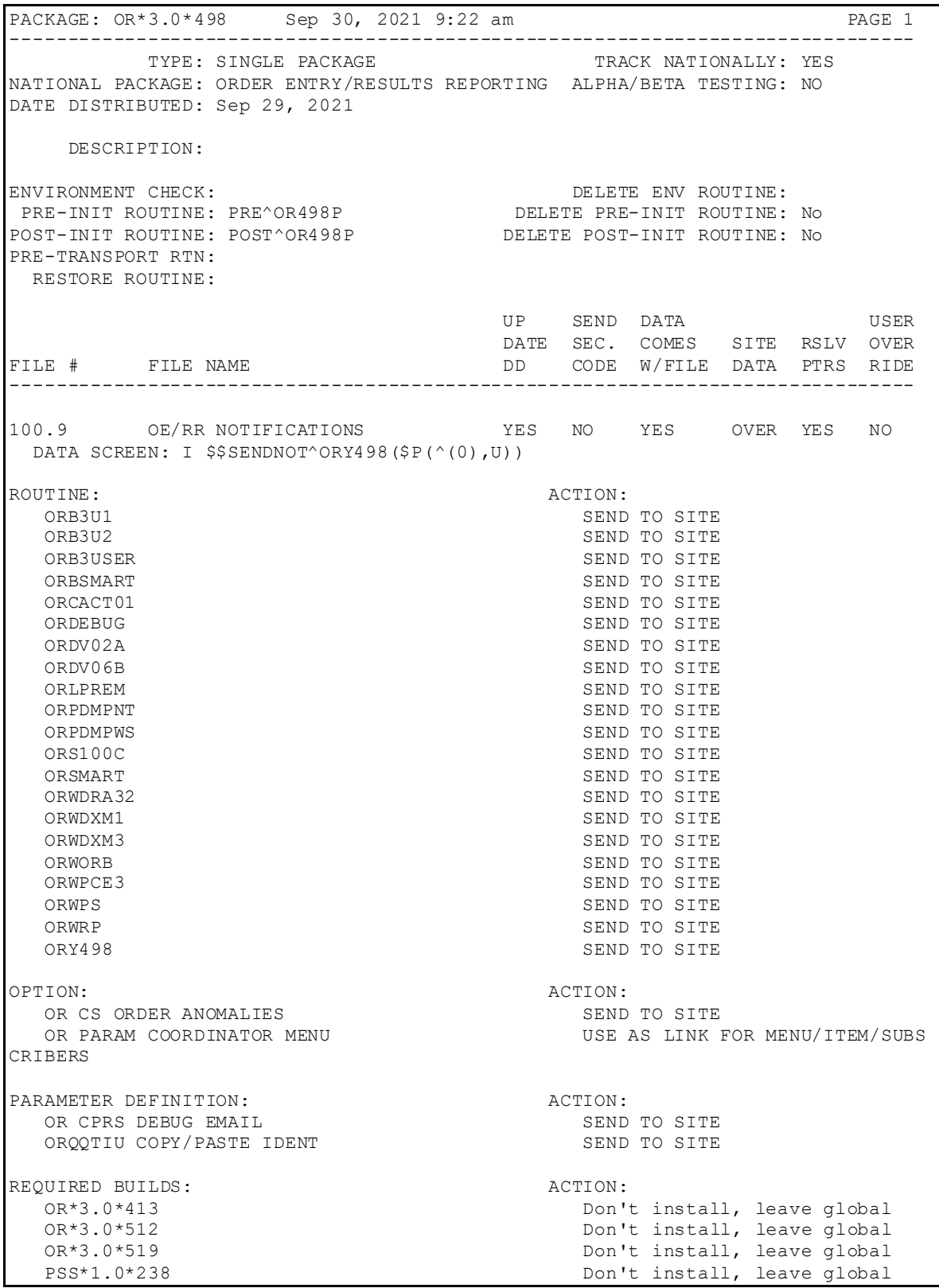